# Automated Windows OS Image Creation (using some open source tools...and stuff)\*

\*I take no credit for the creation of these tools...only there somewhat novel use<sup>1</sup>

1I also take only partial credit for the novel use of said tools...and even that is very minimal. Seriously. I came across some tools on Github and started using them...just so we're clear.

### Shoutouts and Acknowledgements

Without the work of these individuals, this presentation would not be possible.

[Matt Wrock](https://github.com/mwrock) - Creator of Boxstarter, also creator of some great Packer templates

[Matthew Hodgkins](https://github.com/MattHodge) - For his excellent Packer templates and Cake build script

[Taliesin Sisson](https://github.com/taliesins) - Packer templates and PowerShell scripts

### What is this rubbish?

# **THAT IS AN EXCELLENT QUESTION**

In a few words…

This presentation is not about Microsoft tools such as:

MDT (Microsoft Deployment Toolkit)

SCCM (System Center Configuration Manager)

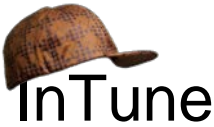

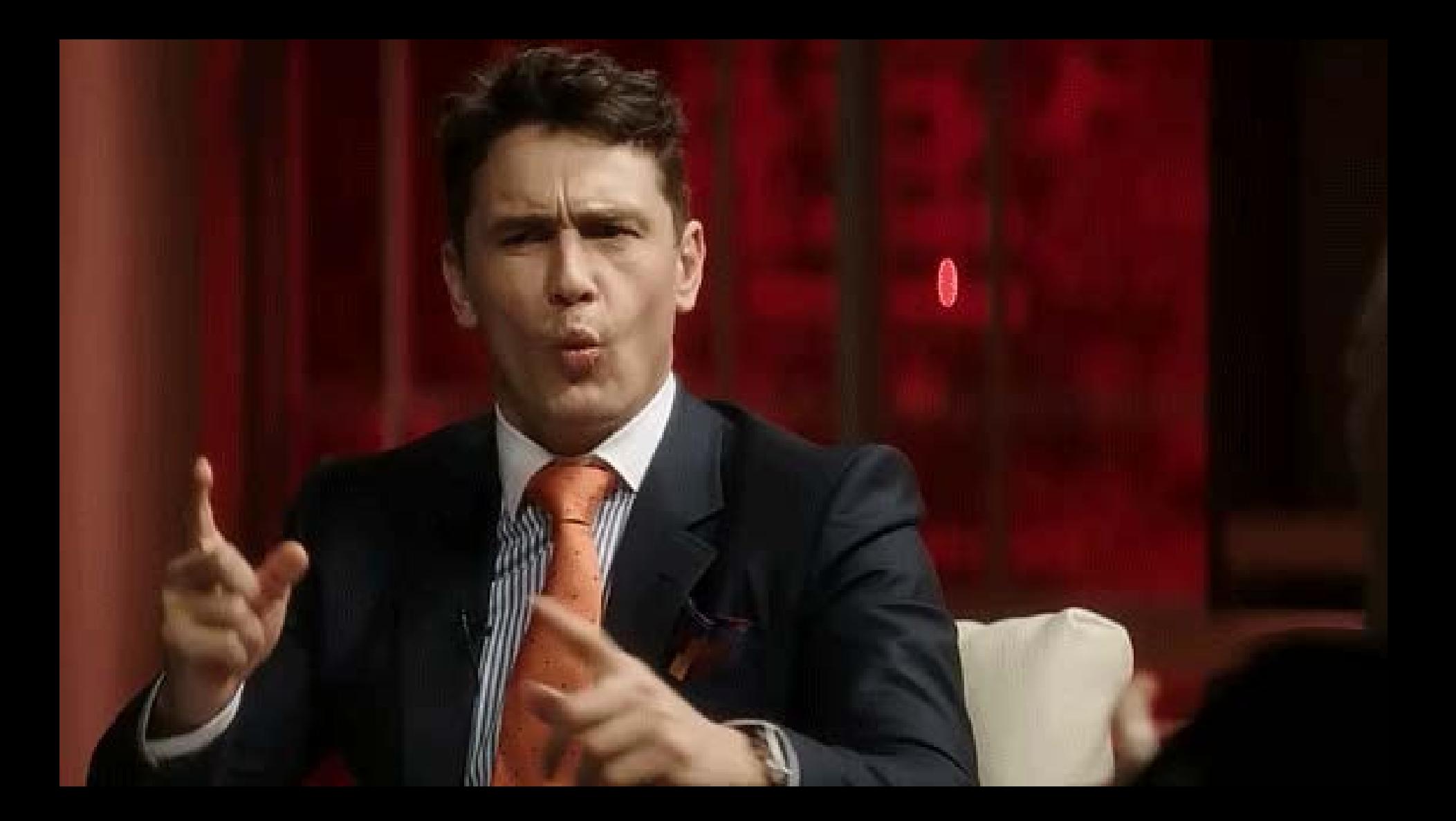

## But first, let's do a history review!

### Some background c. 1998 -ish

### **The really old classic way of creating a Microsoft Windows OS image.**

- 1. Prepare a bare-metal workstation (set BIOS settings, prepare boot media, etc)
- 2. Install Microsoft Windows to a physical hard disk drive
- 3. Install device drivers
- 4. Install Windows Updates
- 5. Install application software
- 6. Install more Windows updates, possibly one or more "Service Packs"
- 7. Customize Default Profile
- 8. Clean up the operating system (i.e. delete administrator profile, downloads, etc)
- 9. Run Sysprep utility
- 10. Capture Disk Image

### Some +kinda old background c. 2008 -ish

### **The -really old +newer classic way of creating a Microsoft Windows OS image.**

- 1. -Prepare a bare-metal workstation... +Create a Virtual Machine (mount ISO)
- 2. Install Windows to a -physical +virtual hard disk drive
- 3. Install device drivers...maybe?
- 4. Install Windows Updates
- 5. Install application software
- 6. Install more Windows updates, hopefully "Service Packs" are no longer a thing
- 7. Customize Default Profile
- 8. Clean up the operating system (i.e. delete administrator profile, downloads, etc)
- 9. Run Sysprep utility
- 10. Capture Disk Image +OR convert to portable format such as .WIM

## See the problem?

# **THAT BELONGS IN A MUSEUM**

# Is there a better way?

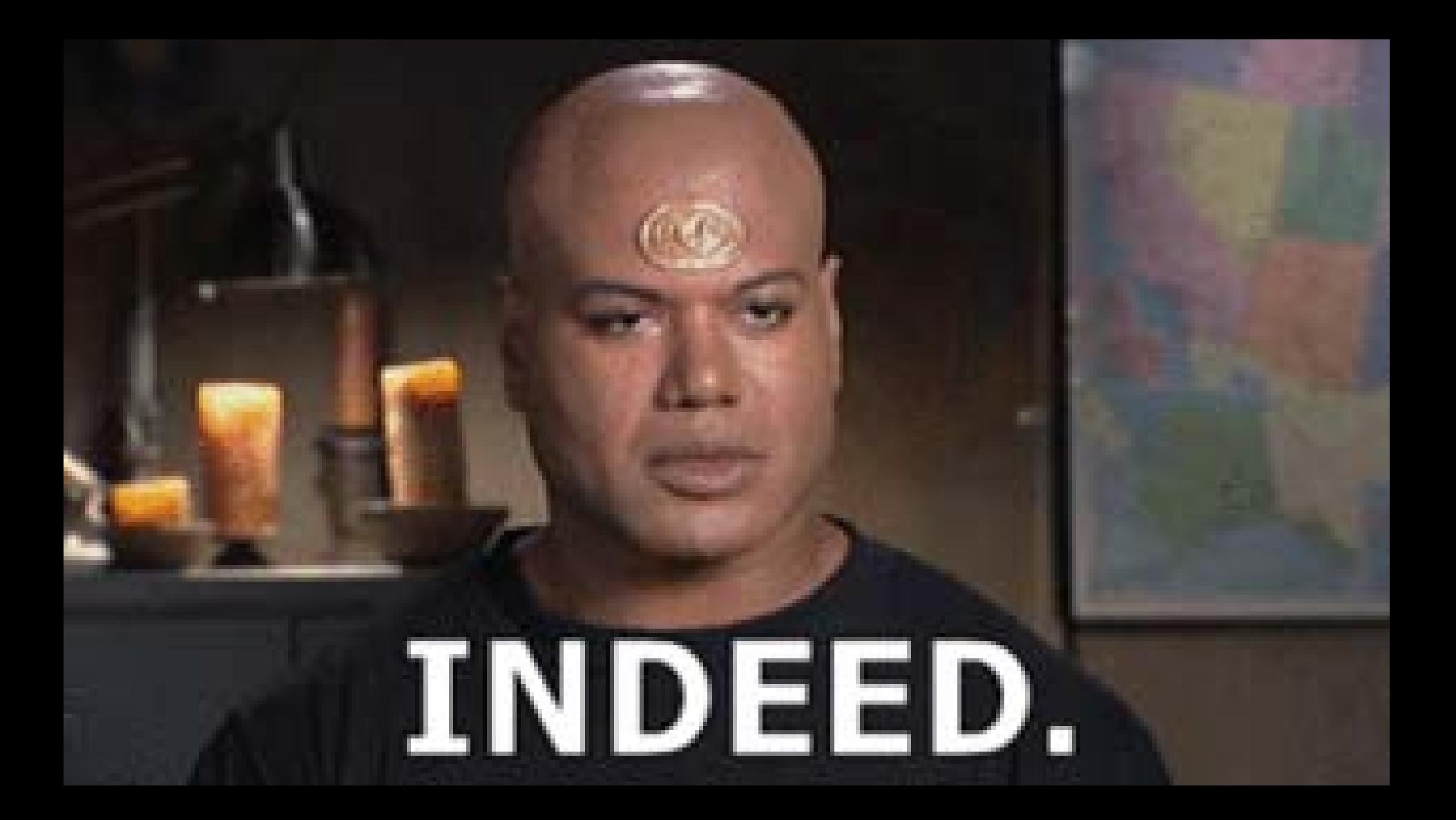

### So then how?

### Using these tools which you may have heard of...or not.

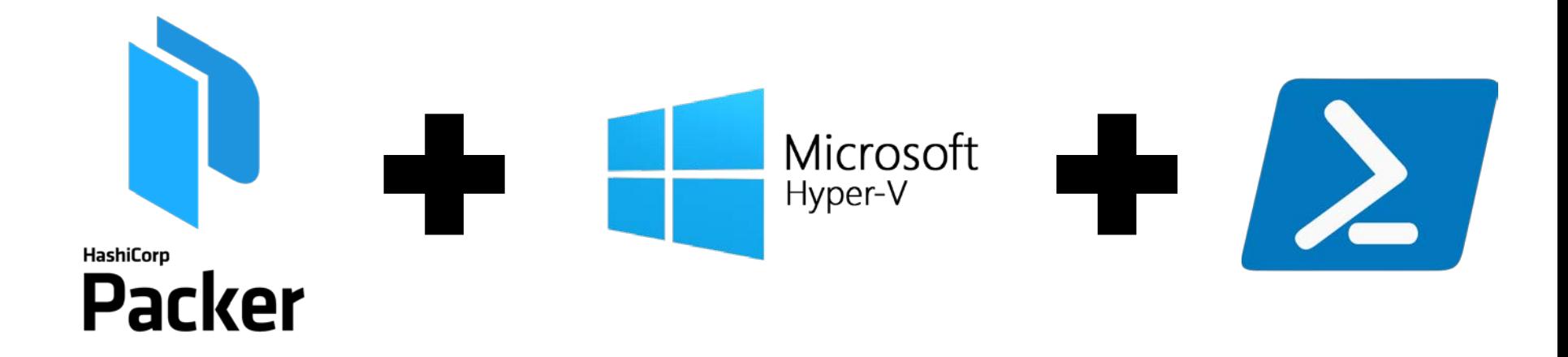

### **also some optional tools...**

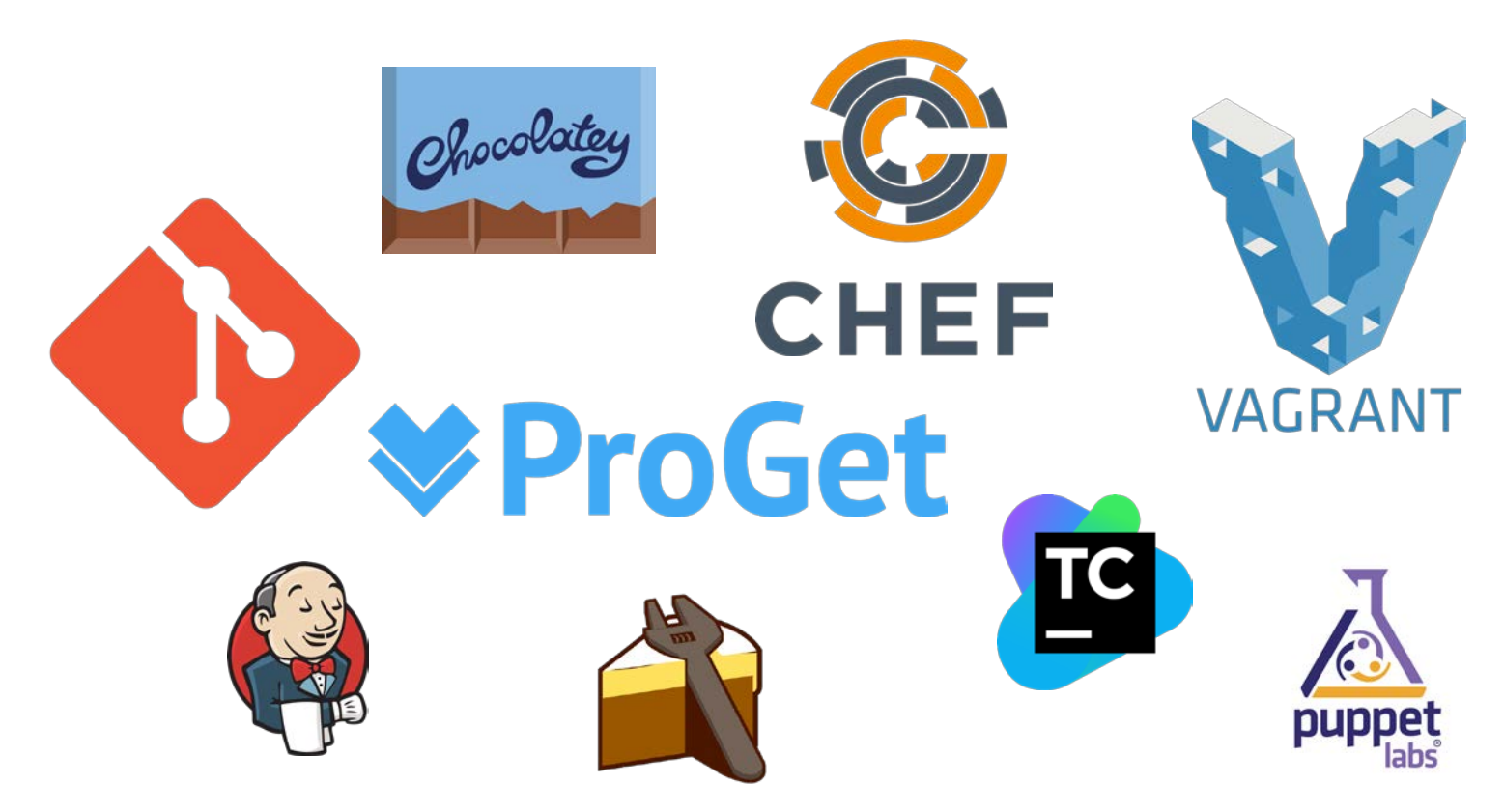

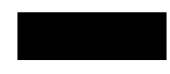

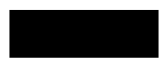

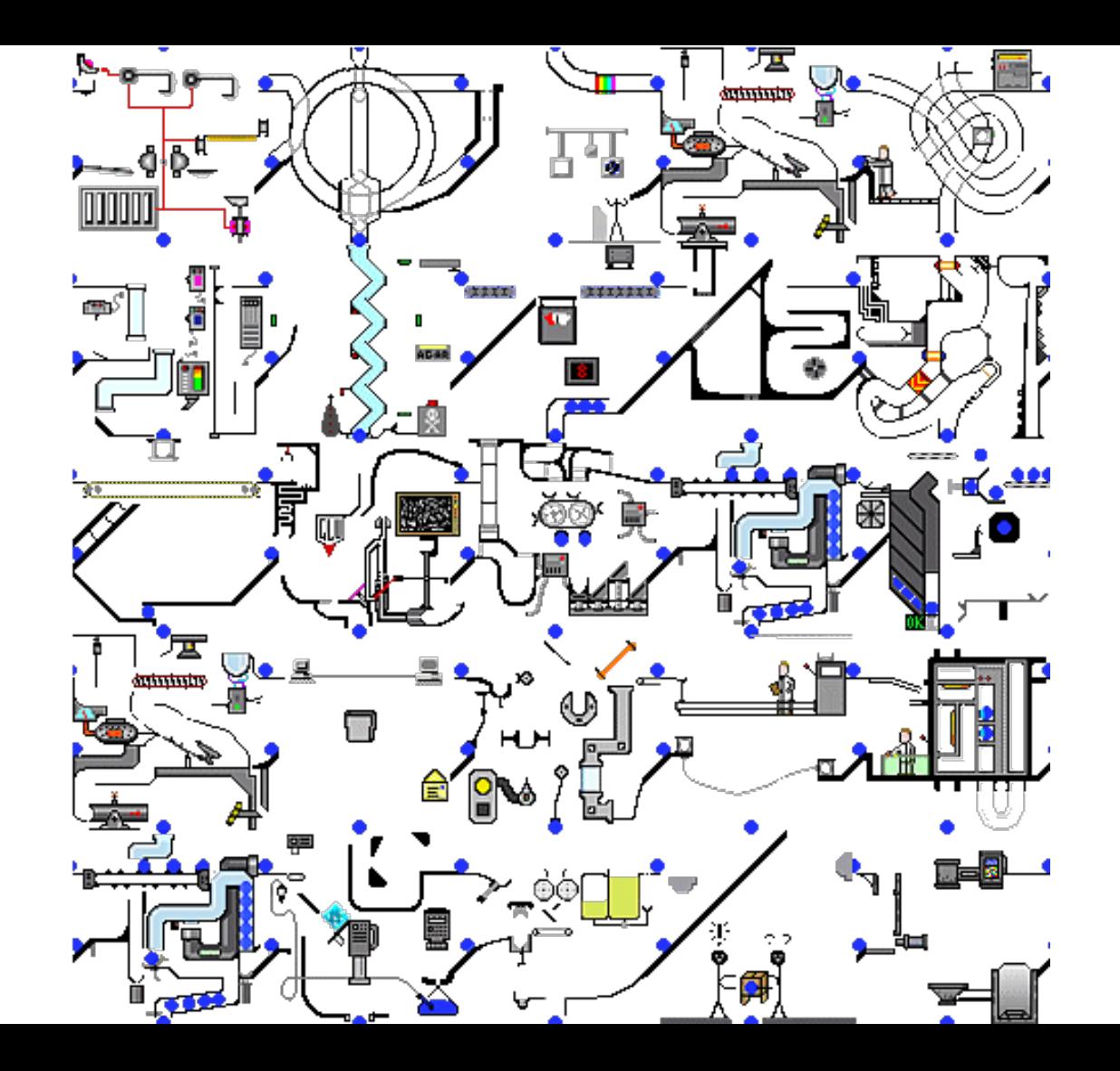

# But why? Looks unnecessarily complex.

### Let's talk about Packer.

Packer is an open source tool for **creating identical machine images** for multiple platforms from a single source configuration.

Packer is lightweight, runs on every major operating system, and is highly performant, **creating machine images for multiple platforms in parallel**.

Packer **does not replace configuration management**  like Chef or Puppet.

In fact, when building images, **Packer is able to use tools like Chef or Puppet** to install software onto the image.

### A little info about Vagrant...

- Vagrant (also made by Hashicorp), is a tool for building and managing virtual machine environments.
- Vagrant uses "boxes" which are essentially just fancy zip archives containing a virtual machine configuration files and virtual hard disks.
- Vagrant allows simple creation of new VMs with a few simple commands.
- Packer allows you to create vagrant boxes for a variety of hypervisor environments.

Although the focus of this talk is not on Vagrant as a tool, it is part of the toolchain for building operating system images (and not just Windows OS images).

To use Vagrant to create a new VM from a ".box" template: vagrant init hashicorp/windows10ent vagrant up

Or, if you don't want to use the public feed: vagrant init box-name <https://source.tld/box-name.box> vagrant up

### So then how does this work?

### With a build template.

### STUPIDGIFS.COM

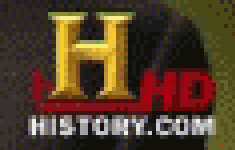

### What does a "build template" look like?

### Assign Variables

```
{
 "variables": {
  "vm_name": "Example-VM",
  "cpu": "4",
  "ram_size": "8192",
  "disk_size": "25000",
  "iso_url": "https://someurl.com/whereyouhostyour/Windows.iso",
  "Iso_checksum_type": "sha1",
  "iso_checksum": "acf2fce90085d0fff6e0354aaf0e15973ee04a44",
  "username" : "Administrator",
  "password" : "SomeReallyStrongPassword!@#$%^&*()"
 },
```
### Specify Builder(s)

"builders": [

```
{
 "vm_name":"{{user `vm_name`}}",
 "type": "hyperv",
 "iso url": "{{user `iso url`}}",
 "iso_checksum_type": "{{user `iso_checksum_type`}}",
 "iso_checksum": "{{user `iso_checksum`}}",
 "Communicator":"winrm",
 "winrm_username": "{{user `username`}}",
 "winrm_password": "{{user `password`}}",
 "winrm_timeout" : "4h"
 "shutdown_command": "C:/VCU-Deploy/Packer/PackerShutdown.bat",
}],
```
### Specify Provisioner(s)

```
"provisioners": [{
 "type": "powershell",
 "elevated_user": "{{user `username`}}",
 "elevated_password": "{{user `password`}}",
 "scripts": [
   "./scripts/script.ps1",
 ]
}],
{
 "type": "windows-restart",
 "restart_timeout": "2h"
},
```
### Specify Post-Processor(s)

```
"post-processors": [
```
}

]

```
{
 "type": "vagrant",
"keep_input_artifact": true,
 "output": "/{{.Provider}}_{{ user `vm_name` }}.box"
```
## So what does this look like in action?

### **Prerequisites**

At a bare minimum you need these two items:

- Packer (choco install packer -y)
- A hypervisor. Although our focus is on Hyper-V today, you can use:
	- Virtualbox (choco install virtualbox -y)
	- VMware (vSphere/ESXi)
	- QEMU
	- Parallels
	- Amazon EC2
	- Azure
	- etc, etc, etc...the list goes on and include cloud providers as well as community-built builders

Source: https://www.packer.io/docs/builders/

### Very-Simple-Packer-Build-Image.ps1

```
#ensure chocolatey is installed
if(!($env:ChocolateyInstall) -or !(Test-Path "$env:ChocolateyInstall")){
    iex ((new-object net.webclient).DownloadString("http://chocolatey.org/install.ps1")) 
}
#force reinstall Packer
choco install packer -y -f
#check for Hyper-V, if enabled run the build
if($hyperv.State -eq "Enabled"){
     packer.exe build .\windows10.json --provider=hyperv
}
```

```
Else {Write-Output "You need to enable Hyper-V first!"}
```
## DEMO TIME

### Do you have a flowchart?

### **PACKER BUILD PROCESS**

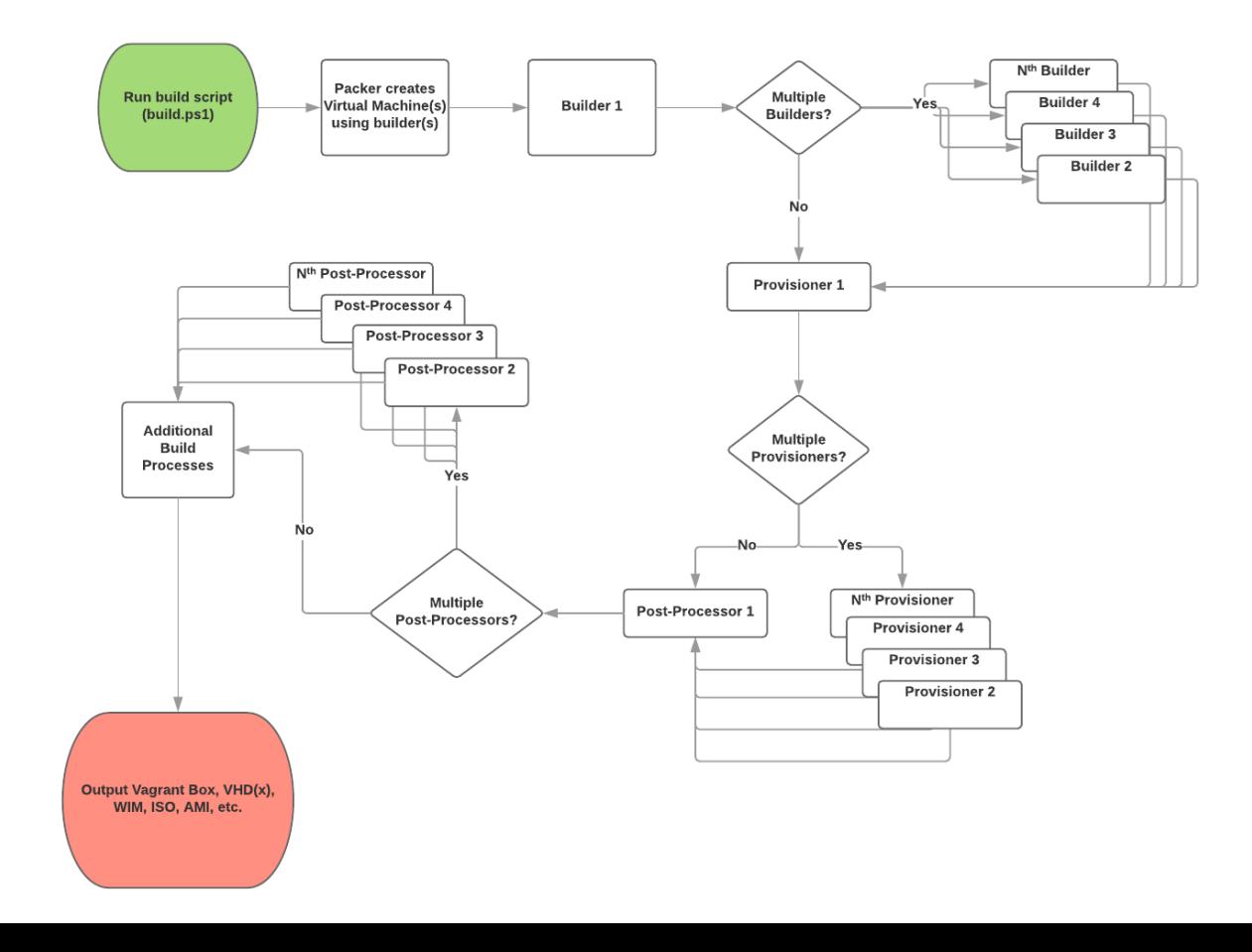

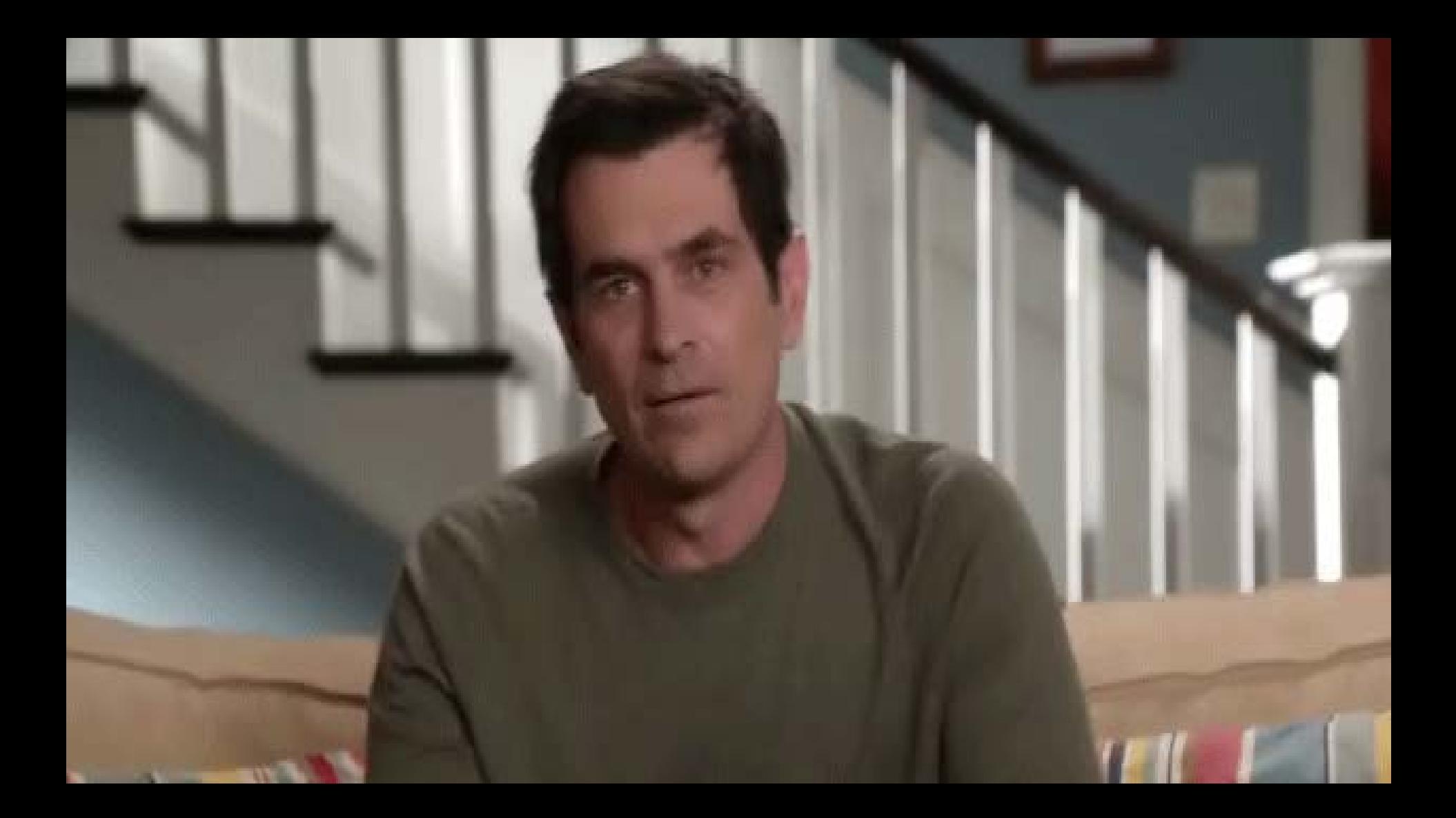

## So what about a bare-metal image?

### Converting a VHD to a WIM using PowerShell

Once a VM has been exported to a Vagrant box from Packer, we use the remaining .VHD(x) to convert to a .WIM automatically using a PowerShell script something like this :

```
#first we specify some variables about paths to things
$mount = "F:\Mount"$wimPath = "F:\WIM"
SwimFile = "F:\WIM\baselineskip=0.2em\relax}{\baselineskip=0.2em}$vhd = "F:\Provisioning\Packer\Packer-Templates\OUTPUT-(LCC-win10L-Ops)-base\Virtual Hard Disks\LCC-win10L-Ops-
base.vhdx"
$imageName = "Base-Windows-10-Image"
#ensure our mount path and wim path both exist
if (!(Test-Path $mount)){New-Item -Type Directory -Path $mount -Force}
if (test-path $wimPath){
    Remove-Item "F:\WIM" -Force
    New-Item -Type Directory -Path $wimPath -Force
}
else {New-Item -Type Directory -Path $wimPath -Force}
#next we mount the VHD file as a Windows Image to our temporary mount folder and capture to a WIM file
Mount-WindowsImage -ImagePath $vhd -Path $mount -Index 1
New-WindowsImage -CapturePath $mount -Name $imageName -ImagePath $wimFile -Description $imageName -Verify
Dismount-WindowsImage -Path $mount -Discard
#delete temp mount path
Remove-Item $mount -force
```
# Putting it all together (building the cake)

# Q&A

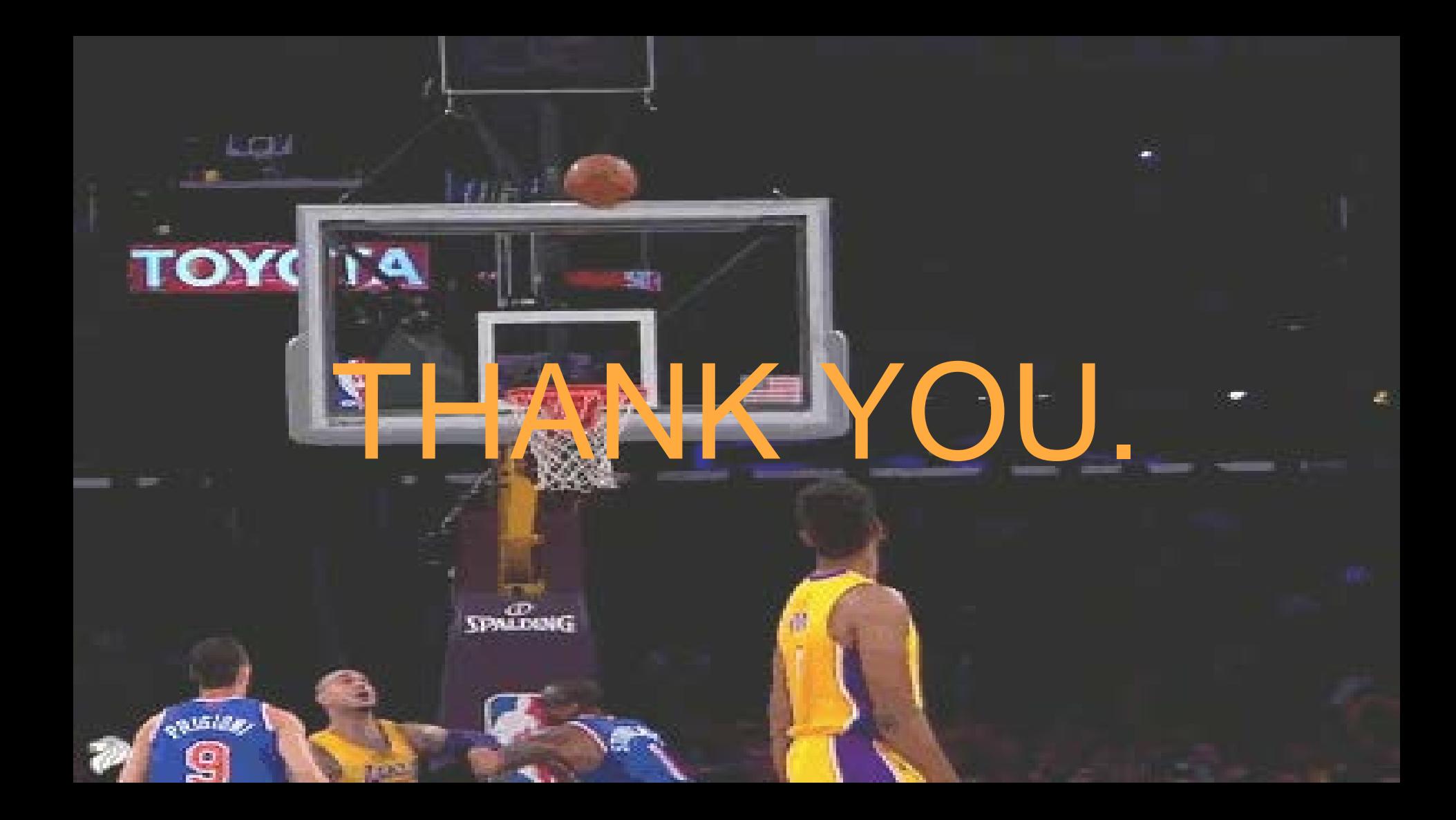